# **Autodesk AutoCAD Clave de producto [Win/Mac]**

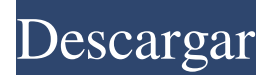

#### **AutoCAD Crack con clave de producto Gratis [2022-Ultimo]**

AutoCAD tiene las siguientes ventajas sobre los programas CAD más populares: - Con todas las funciones y relativamente económico - Fácil de aprender y usar - Utiliza una interfaz intuitiva y un entorno 3D que fomenta una interacción rápida y fácil - Dibujar y editar rápidamente - Bajo o sin costo - Se integra con otro software de Autodesk, lo que permite a los usuarios trabajar juntos fácilmente - Capacidad para editar archivos de AutoCAD en múltiples computadoras en múltiples ubicaciones - Compatibilidad con Windows opcional - Disponible en cualquier sistema operativo - Capacidad para importar y exportar archivos DWG a otros productos de Autodesk. Una tableta es un dispositivo electrónico, generalmente un dispositivo con dos manos, en el que el usuario controla el cursor y el movimiento de entrada, y que incluye una pantalla táctil. Las tabletas se pueden definir como tabletas, debido a la forma en que se usan, a diferencia de otras dispositivos digitales como asistentes digitales personales (PDA). El uso de una tableta junto con una computadora, para interactuar con la computadora a través de la pantalla táctil, se ha vuelto popular como un medio para interactuar con computadoras personales, especialmente para aquellos que no pueden usar un mouse o una pantalla táctil. Contenidos [editar] Antecedentes generales[editar] La primera publicación conocida de una tablilla fue en 1647 por Francesco de' Mozzi.[1] Una tableta se utiliza como teclado o instrumento de escritura a mano, sostenida entre los dedos y la superficie sobre la que se apoya. Las primeras tablillas estaban hechas de madera, generalmente de ébano o marfil, debido a su maleabilidad, dureza y calidad estética. Las primeras tabletas "electrónicas" comercialmente exitosas se fabricaron a fines de la década de 1960 y estaban destinadas a reemplazar los instrumentos de escritura. El desarrollo de la microcomputadora dio lugar a aplicaciones en las que la interfaz de la tableta y la pantalla eran más versátiles y de uso más natural que los teclados y las pantallas CRT existentes. Una definición común de tableta se refiere a cualquier tipo de dispositivo de entrada de computadora que está completamente separado de la pantalla de la computadora, generalmente un objeto físico separado. Una definición más nueva de tableta se refiere a cualquier tipo de dispositivo de entrada de computadora que está integrado en la pantalla de la computadora, generalmente un objeto físico separado con una conexión física a la pantalla de la computadora. Las tabletas se consideran una categoría separada. El factor de forma de tableta es muy útil para la entrada de datos en la computadora porque puede ser más estable y más fácil de sujetar con una mano que un mouse. Un ratón es incómodo para la mayoría de las personas

### **AutoCAD Crack PC/Windows**

Operador de marco arriba Apilar y anidar Caja de herramientas de contenido Tamaño automático Pestañas y barras de herramientas Aplanar Hacer Tablero de recortes Selección de elementos Plano de trabajo Ventana de comandos Apoyo técnico Autodesk brinda soporte técnico a través de chat en vivo y llamadas telefónicas. En los Estados Unidos, el soporte técnico está disponible en su Tech Center. En el Reino Unido, el soporte técnico está disponible a través de su servicio de chat en vivo. Fuera de los EE. UU. y el Reino Unido, el soporte técnico está disponible por teléfono y correo electrónico. Por ejemplo, el equipo de soporte técnico con sede en EE. UU. proporciona tutoriales web, guías de solución de problemas, el centro de soporte de aplicaciones de Autodesk, Autodesk Knowledge Network, preguntas frecuentes y otros contenidos de Autodesk a través de la web. El soporte técnico para dibujos está disponible en la comunidad de Autodesk AutoCAD. Autodesk también apoya a ingenieros y arquitectos proporcionando cursos gratuitos de aprendizaje electrónico en línea que son completamente gratuitos. Estos cursos de aprendizaje electrónico se basan principalmente en AutoCAD y abordan una variedad de temas. Algunos de los cursos más populares son Fundamentos de Autodesk AutoCAD y Fundamentos de AutoCAD 2009. Estos cursos se actualizan periódicamente. Autodesk para escuelas Autodesk también es una plataforma donde los estudiantes pueden obtener software CAD gratuito a través del programa Autodesk for Schools. Está disponible en los Estados Unidos y el Reino Unido. Estos programas de Autodesk for Schools están abiertos a todas las escuelas y universidades de estos países. Además del software CAD gratuito, los estudiantes también pueden acceder a Autodesk Knowledge Network, donde pueden obtener soporte técnico gratuito y Autodesk's Community Connections, donde pueden acceder al contenido técnico más reciente de Autodesk. Cumplimiento normativo Autodesk facilita que los fabricantes de software y hardware cumplan con los estándares industriales regulados, como IEC 60950, IEC 60529, IEC 60063 y AS/NZS 4360.El software también se integra con EN ISO 27001 y EN 13485, lo que garantiza a los clientes de Autodesk que han implementado el nivel más alto posible de seguridad siguiendo las mejores prácticas de la industria. Ver también Comparativa de editores CAD para CAE Lista de software CAD Comparación de software CAD Lista de software CAD Comparativa de editores CAD para CAE Comparación de software CAD Comparativa de editores CAD para CAE Comparación de software CAD Lista de software CAD Comparación de software CAD Comparativa de editores CAD para CAE Comparación de software CAD Lista de software CAD Lista 27c346ba05

## **AutoCAD Keygen 2022**

Inicie 3dworx. Ejecute el archivo 3dworx.exe. Haga clic en "crear un acceso directo" en el "menú de vista" Cambie el nombre del acceso directo a la extensión de archivo.dwg. Guarde el archivo en su escritorio. Abra el acceso directo y haga doble clic en él. Haga clic en "crear". Haga clic en "añadir y continuar". Asigne a 3dworx.exe una asociación de archivo ejecutable. Haga clic en "añadir y continuar". Abra el archivo 3dworx.exe y presione "sí" para ejecutar el archivo. Haga clic en "continuar". Haga clic en "no" en el cuadro de diálogo "instalar 3dworx Runtime". Haga clic en "instalar". Haga clic en "Siguiente" en el cuadro de diálogo "Instalar 3dworx Runtime". Haga clic en "sí" en el cuadro de diálogo "instalar 3dworx Runtime". Referencias enlaces externos 3D Worx – Sitio web oficial Categoría:Software con licencia GNU AGPL Categoría:Software de gráficos 3D solo para WindowsEn un sistema de comunicación inalámbrica, como un sistema de LAN inalámbrica, un dispositivo de comunicación inalámbrica debe sincronizarse con una estación base para poder acceder a la estación base. La estación base transmite una señal, por ejemplo, una señal de secuencia, de manera de modular una señal de corriente alterna (CA) por una señal portadora, y en el dispositivo de comunicación inalámbrica que adquiere la sincronización, una unidad de recepción de señal portadora recibe la señal. y una unidad de banda base demodula la señal. En el dispositivo de comunicación inalámbrica, la demodulación de la señal se realiza mediante un proceso DFT (Transformada Discreta de Fourier) y un proceso de recepción RAKE. En el dispositivo de comunicación inalámbrica que tiene el proceso de recepción RAKE, se calcula a partir de la señal demodulada un tiempo de recepción de la señal portadora de una frecuencia deseada, es decir, una frecuencia central, y un tiempo de retardo de cada dedo desde el momento de iniciar la recepción. , y se ajusta una fase de recepción. La fase de recepción se ajusta variando un tiempo de inicio de la recepción. Por otro lado, en el dispositivo de comunicación inalámbrica que tiene el proceso de recepción RAKE, cada dedo se demodula en una unidad de paquete y, en consecuencia, es necesario calcular un tiempo de recepción en la unidad de paquete. En el cálculo del tiempo de recepción, es necesario obtener un tiempo de recepción de la señal portadora y un tiempo de recepción del intervalo, y es necesario calcular la fase de recepción en una unidad de paquetes de recepción. Para correctamente

#### **?Que hay de nuevo en el?**

Zoom del proyecto: Realice una visita guiada para presentarle el zoom de proyectos. El recorrido interactivo lo lleva a través de varios ejemplos prácticos de cómo se usa el nuevo zoom. El zoom del proyecto le permite acercar un área específica de un proyecto y también acercar automáticamente las características cuando tiene puntos repetidos. Estas características le permiten concentrarse en áreas y características específicas de un proyecto, mejorando su eficiencia de dibujo. (vídeo: 3:48 min.) y: Dibujo y Edición: Incorpore nuevos avances en tecnologías de dibujo 2D en sus diseños. Habilite nuevos flujos de trabajo con funciones como bordes rectos y cuadrículas. Dibujar y editar es más rápido y preciso con herramientas limpias y simples, que incluyen opciones de edición, edición de precisión, vista previa en 3D y más. (vídeo: 1:41 min.) y: Edición de precisión: Libere el poder de la edición de precisión con herramientas robustas para trabajar con toda la superficie de objetos y bloques, así como una edición fluida con manijas modernas en forma de borde. La edición de precisión le permite trabajar con partes exactas de un objeto. (vídeo: 2:18 min.) y: Edición 2D y herramientas: Un lenguaje de diseño simplificado y nuevas funciones para las herramientas de dibujo 2D garantizan una experiencia rápida y precisa. Hay nuevas herramientas disponibles en dibujo 2D para ayudarlo a crear y editar dibujos más sólidos y precisos con una apariencia moderna. (vídeo: 2:32

min.) y: Herramientas de dibujo, diseño y modelado: Las herramientas de dibujo y 2D están más integradas que nunca con las herramientas y tecnologías 3D, lo que permite a los diseñadores compartir sus diseños en múltiples flujos de trabajo. Desde la redacción hasta la presentación, puede crear instantáneamente animaciones o representaciones 3D inmersivas de sus diseños. (vídeo: 2:53 min.) y: Restricciones automatizadas y modelos de importación: Vuelva a poner el control en sus manos con la flexibilidad de crear y editar sus propios tipos de restricciones.Integre herramientas para una creación de contenido más eficiente y vincule rápidamente los parámetros más útiles de un modelo a sus dibujos. (vídeo: 1:46 min.) y: Creación de contenido: Mejore su experiencia de creación de contenido con una nueva interfaz de usuario de creación de contenido y herramientas para crear ilustraciones 2D y componentes BIM complejos de varias partes. (vídeo: 1:51 min.) y: Presentación: Inspirado en las grandes imágenes de

# **Requisitos del sistema:**

Registro de cambios: v0.91: versión inicial v0.92: ¡Se agregaron nuevos botones (suscribirse)! ¡Este complemento es para el jugador heredado de la cruzada de BoE Burning! Utiliza habilidades y acciones, así como algunos glifos para que sea más fácil recuperar el equipo. Actualmente, hay algunos errores e inconsistencias que deben corregirse y algunas cosas deben agregarse. Aún así, ¡estoy muy contento con el resultado de este complemento! Todos los créditos van a ZCJ:

Enlaces relacionados:

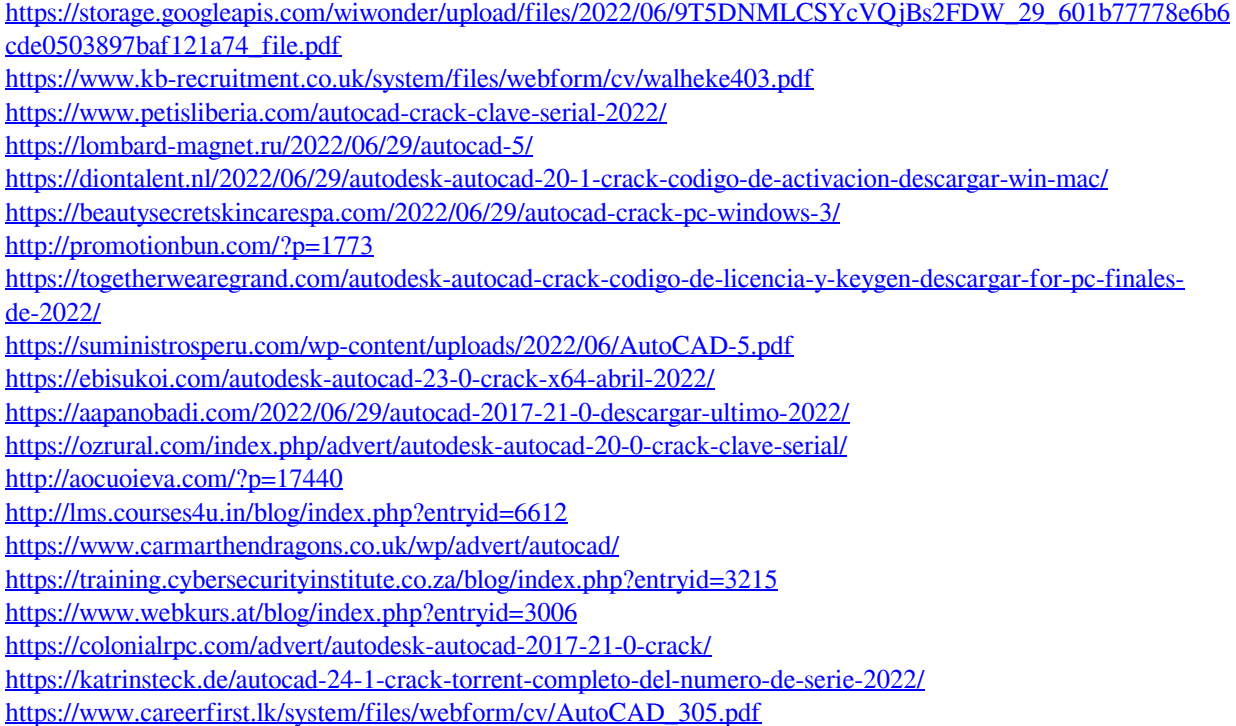